1

① Rechner ② E-Mail Programm ③ Browser, Startseite ④ Standby

#### Bevor Sie beginnen ...

Die CHERRY DC 2000 ist eine Kombination aus Tastatur und Maus zur Bedienung von PCs/ Notebooks.

Für Informationen zu weiteren Produkten, Downloads und vielem mehr, besuchen Sie bitte www.cherry.de.

wieder<br>Ade Bewegungen • Richten Sie Ihren Arbeitsplatz ergonomisch ein.

#### 1 Zu Ihrer Sicherheit "Repetitive Strain Injury" = "Verletzung durch wiederholte Beanspruchung" RSI entsteht durch kleine, sich ständig

- Positionieren Sie Tastatur und Maus so, dass sich Ihre Oberarme und Handgelenke seitlich vom Körper befinden und ausgestreckt sind. Machen Sie mehrere kleine Pausen, ggf. mit
- Dehnübungen. • Ändern Sie oft Ihre Körperhaltung.
- 2 Geräte am PC/Notebook

### anschließen

• Stecken Sie die Tastatur/Maus am USB-Anschluss des PCs/Notebooks an.

#### 3 Mausuntergrund

Eine helle, strukturierte Fläche als Mausuntergrund steigert die Effektivität der Maus, spart Energie und gewährleistet eine optimale Bewegungserkeni Eine spiegelnde Fläche ist als Mausuntergrund nicht geeignet.

#### 4 Geräte reinigen

1 Schalten Sie den PC aus. HINWEIS! Aggressive Reinigungsmittel und Flüssigkeiten können die Geräte beschädigen

- Verwenden Sie zur Reinigung keine Lösungsmittel wie Benzin oder Alkohol und keine Scheuermittel oder Scheuerschwämme.
- Verhindern Sie, dass Flüssigkeit in die Geräte gelangt.
- Entfernen Sie nicht die Tastkappen der Tastatur. 2 Reinigen Sie die Geräte mit einem leicht feuchten Tuch und etwas mildem Reinigungsmittel (z. B.
- Geschirrspülmittel). 3 Trocknen Sie die Geräte mit einem fusselfreien,
- weichen Tuch. 5 Falls die Geräte nicht funktionieren

## • Verwenden Sie einen anderen USB-Anschluss am PC/Notebook.

• Um sicherzustellen, dass kein Defekt der Tastatur/Maus vorliegt, testen Sie diese nach Möglichkeit an einem anderen PC/Notebook. • Setzen Sie im BIOS des PCs die Option "USB Keyboard Support" bzw. "USB Legacy Mode" auf

"enabled".

#### 6 Geräte entsorgen

• Entsorgen Sie Geräte mit diesem Symbol

nicht mit dem Hausmüll. • Entsorgen Sie die Geräte, entsprechend den gesetzlichen Vorschriften, bei Ihrem Händler oder den kommunalen Sammelstellen.

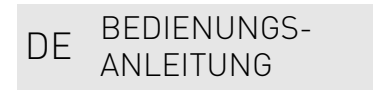

Jedes Gerät ist anders! In der Bedienungsanleitung erhalten Sie Hinweise zur effektiven und zuverlässigen Verwendung.

• Lesen Sie die Bedienungsanleitung aufmerksam durch. • Bewahren Sie die Bedienungsanleitung auf und geben Sie sie an andere Benutzer weiter.

## 7 Technische Daten

8 Kontakt

#### 8.1 Federal Communications Commission (FCC) Radio Frequency Interference .<br>Statement

Cherry Europe GmbH . , eenspe<br>rystraße 2 91275 Auerbach/OPf. Internet: www.cherry.de Telefon: +49 (0) 9643 2061-100\* \*zum Ortstarif aus dem deutschen Festnetz, abweichende Preise für Anrufe aus Mobilfunknetzen möglich Note: This equipment has been tested and found to comply with the limits for a Class B digital device, pursuant to part 15 of the FCC Rules. These limits are designed to provide reasonable protection again harmful interference in a residential installation. This equipment generates, uses and can radiate radio frequency energy and, if not installed and used in accordance with the instructions, may cause harmful nterference to radio communications. Ho there is no guarantee that interference will not occur in a particular installation. If this equipment does cause harmful interference to radio or television reception, which can be determined by turning the equipment off and on, the user is encouraged to try to orrect the interference by one or more of the llowing measures:

 Calculator E-Mail program Browser, home ④ Standby

#### Before you begin ...

The CHERRY DC 2000 is a combination of keyboard and mouse for operating PCs and laptops.

For information on other products, downloads and much more, visit us at www.cherry.de. 1 For your safety

### RSI stands for "Repetitive Strain Injury"

- Reorient or relocate the receiving antenna. Increase the separation between the equipment and receiver.
- Connect the equipment into an outlet on a circuit different from that to which the receiver is connected.
- Consult the dealer or an experienced radio/TV echnician for help.

- RSI arises due to small movements continuously ted over a long period of time. • Set up your workspace ergonomically.
- Position the keyboard and mouse in such a manner that your upper arms and wrists are outstretched and to the sides of your body.
- Take several short breaks, with stretching exercises if necessary.
- Change your posture often.
- 2 Connecting the devices to the PC/ laptop
- Plug the keyboard/mouse into the USB port of the PC/laptop.

### 3 Surface under the mouse

The mouse is most effective on a light-colored, textured surface, which saves energy and ensures mal motion detection A reflective surface is not suitable for using the

.<br>Pour obtenir des informations sur d'autres produits sur les téléchargements et bien d'autres choses, consultez le site www.cherry.de.

mouse on.

### 4 Cleaning the devices

#### 1 Switch off the PC.

#### NOTE! Aggressive cleaning agents and liquids can damage the devices.

- .<br>wements se répétant en permanence. • Organisez votre poste de travail de manière
- nomique • Positionnez le clavier et la souris de telle façon que vos bras et vos poignets se trouvent latéralement par rapport au corps et soient étendus.
- Faites plusieurs petites pauses, le cas échéant accompagnées d'exercices d'étirement.
- Modifiez souvent votre attitude corporelle.
- Do not use solvents such as benzene, alcohol, scouring agents or abrasive scourers for cleaning the devices.
- revent liquid from getting inside the devices
- Do not remove the key caps of the keyboard. 2 Clean the devices with a slightly damp cloth and
- some mild detergent (such as washing-up liquid). 3 Dry the devices with a soft, lint-free cloth.
- 5 If the devices do not work
- Use another USB port on the PC/laptop.
- To make sure there is no defect in the keyboard/
- ouse, test it on another PC/laptop if possible • Set the option "USB Keyboard Support" or "USB
- Legacy Mode" to "enabled" in the BIOS of the PC.

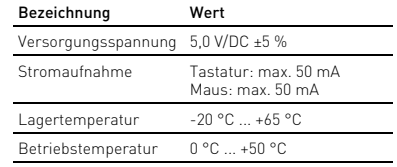

EN OPERATING MANUAL

#### Every device is different!

- The operating instructions contain information on effective and reliable use.
- Read the operating instructions carefully.
- Keep the operating instructions and pass them on to other users.

#### 6 Device disposal

• Do not dispose of devices with this symbol in household waste.

• Dispose of the devices in accordance with statutory regulations – at your local dealer or at municipal recycling centers.

### 7 Technical data

con ejercicios de estiramiento • Cambie con frecuencia la postura corporal. 2 Conectar los aparatos al PC o al

This device complies with part 15 of the FCC Rules. Operation is subject to the following two conditions: (1) This device may not cause harmful interference, and (2) this device must accept any interference received, including interference that may cause undesired operation.

> segura del aparato. Lea las instrucciones detenidame Guarde las instrucciones de uso y transmítalas

ES MANUAL DE

4 Limpiar los aparatos onecte el PC

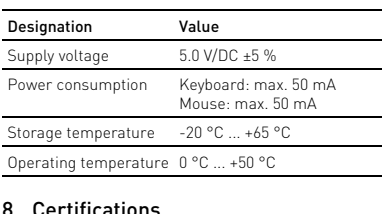

Caution: Any changes or modifications not expressly approved by the party responsible for compliance could void the user's authority to operate the equipment.

#### 8.2 For UL

Temperatura de almacenam

For use with Listed Personal Computers only! 8.3 UKCA

UK Authorised Representative: Authorised Representative Service The Old Methodist Chapel Great Hucklow SK17 8RG UK

 Calculatrice Programme E-Mail Navigateur, démarrage Mise en veille

#### Avant de commencer ...

CHERRY DC 2000 est une combinaison de clavier et de souris pour l'utilisation des PC / ordinateurs portables.

• Evitare che i liquidi penetrino negli apparecchi. re ene ringular penerimo negli apparti

#### 1 Pour votre sécurité

#### LMR signifie "Lésion due aux mouvements répétitifs" Le syndrome LMR apparaît suite à de petits

RSI staat voor "Repetitive Strain Injury" = "Pijnklachten door herhaaldelijke overbelasting" .<br>BI ontstaat door kleine, zich voortdurend

## FR MODE D'EMPLOI

- Chaque appareil est différent ! Le mode d'emploi contient des consignes pour une utilisation efficace et fiable. • Lisez attentivement le mode d'emploi.
- Conservez le mode d'emploi et transmettez-le aux autres utilisateurs.

#### 2 Raccorder les appareils au PC / à

Temperatura di magazzinaggio

l'ordinateur portable • Branchez le clavier / la souris sur le port USB du PC / de l'ordinateur portable.

#### 3 Surface de pose de la souris

#### 4 Apparaten reinigen .<br>chakel de pc uit

Une surface claire et structurée pour poser la souris augmente son efficacité, économise de l'énergie et garantit une détection optimale des mouvements. Une surface réfléchissante ne convient pas pour poser la souris.

### 4 Nettoyage des appareils

#### 1 Mettez le PC hors service. REMARQUE ! Les détergents et liquides agressifs peuvent endommager les appareils

• Les solvants (essence, alcool etc.), les éponges ou les produits abrasifs sont à proscrire. • Prévenez toute pénétration de liquide dans les

- Geef apparaten met dit symbool niet mee met het huishoudelijk afval.
- Voer de apparaten conform de wettelijke voorschriften af bij uw dealer of de voorsemmenters<br>milieustraat in uw gemeente

appareils.

- $\widehat{\text{1}}$ ) Kalkvlator
- .<br>D E-postprogram (
- ③ Webbläsare, startsida

• Ne retirez pas les cabochons du clavier. 2 Nettoyez les annareils avec un chiffon légèrement humidifié de nettoyant doux (du produit pour la

vaisselle, par exemple).

3 Séchez les appareils avec un chiffon doux non

pelucheux.

5 Si les appareils ne fonctionnent pas • Utilisez une autre connexion USB du PC /

portable.

- Anpassa din arbetsplats så att den är ergo • Placera tangentbordet och musen så att dina överarmar och handleder befinner sig på sidan av
- oppen och är utsträckta • Ta flera små pauser och gör
- utsträckningsövningar.
- Ändra din kroppsposition ofta.

• Pour vous assurer que le clavier / la souris ne présente aucun défaut, testez-le / la si possible sur un autre PC / ordinateur portable. • Dans le BIOS du PC, réglez l'option "USB Keyboard Support" ou "USB Legacy Mode" sur

"enabled".

6 Élimination des appareils

• Ne jetez pas les appareils portant ce symbole avec les ordures ménagères. • Éliminez les appareils conformément aux ons légales chez votre revendeur ou dans les points de collecte municipaux.

7 Caractéristiques techniques

① Calculadora

② Programa de correo electrónico ③ Navegador, página de inicio

④ Stand-by

Antes de empezar ...

CHERRY DC 2000 es una combinación de teclado y tón para PC y ordenadores portátiles En la dirección www.cherry.de podrá, entre otros, encontrar y descargar información sobre los

productos.

1 Para su seguridad

- 心 I bruksanvisningen finns det information om hur man använder enheten på ett effektivt och tillförlitligt sätt. Läs noga igenom bruksanvisninge
- Spara bruksanvisningen och överlämna den till andra användare.

"Repetitive Strain Injury" = "Síndrome del túnel

carpiano"

El RSI se origina por movimientos pequeños,

repetidos continuamente.

• Organice su puesto de trabajo de forma ergonómica. • Coloque el teclado y el ratón de modo que los brazos y las muñecas se encuentren a los lados del cuerpo y estirados. • Haga varias pausas cortas, cuando sea necesario

#### "Repetitive Strain Injury" = "Skade på grunn av gjentatte belastninger

portátil

• Enchufe el teclado/ratón en la conexión USB del

PC o del portátil.

3 Superficie de deslizamiento del

ratón

Una superficie clara y estructurada aumenta la eficacia del ratón, ahorra energía y garantiza una

detección óptima del movimiento. Una superficie reflectante no resulta adecuada.

Désignation Données Tension d'alimentation 5,0 V / DC ±5 %

Consommation de courant

Clavier : 50 mA maxi. Souris : 50 mA maxi.

 $-20 °C = +65 °C$ 

Température de stockage

Température de service

0 °C ... +50 °C

**INSTRUCCIONES** 

¡Cada aparato es distinto!  $\sum_{n=1}^{\infty}$  En las instrucciones de uso encontrará explicaciones sobre la utilización efectiva y

a otros usuarios.

Les oppmerksomt gjennom bruksanvisn • Oppbevar bruksanvisningen og gi den videre til andre brukere.

NOTA: Los detergentes y líquidos agresivos pueden

 $\Omega$ 

 $\Box$ 

 $\top$  $\left\| \cdot \right\|$ 

 $\frac{8}{4}$ 

 $\boxed{\omega}$  $\overline{\phantom{a}}$ 

 $\frac{9}{100}$ 

(2)  $\blacksquare$  1 (4)

dañar los aparatos

pause<br>webr

 $bild$ 

• Para la limpieza, no utilice ningún disolvente, como gasolina o alcohol, ni ningún producto de limpieza abrasivo ni esponjas abrasivas. • Evite que penetre líquido en los aparatos. • No retire las caperuzas de las teclas del teclado. 2 Limpie los aparatos con un paño ligeramente humedecido y un poco de agente de limpieza suave (por ejemplo: detergente para vajillas). 3 Seque los aparatos con un paño suave que no deje

 $\frac{\nabla}{\nabla}$ 

pelusa.

5 Si los aparatos no funcionan • Utilice otro conector USB en el PC/Notebook. • Si es posible, pruebe el teclado/ratón en otro PC o portátil para estar seguro de que están en

Desecho de los aparatos

perfectas condiciones.

• Marque la opción "USB Keyboard Support" (Soporte del teclado USB) o "USB Legacy Mode" (USB en modo legado) en el BIOS del PC como

"enabled" (activada).

• No deseche con la basura doméstica los aparatos que presenten este símbolo. • Deseche los aparatos conforme a las disposiciones legales a través de su distribuidor o en los centros de recogida

municipales. 7 Datos técnicos

### DK BETJENINGS-VEJLEDNING

① Calcolatrice  $\widetilde{2}$ ) Programma e-mail ③ Browser, pagina iniziale

④ Standby

Prima di cominciare ...

Betegnelse Værdi  $F$ orsyningsspænding  $5.0$  V/DC  $\pm 5$  % Strømforbrug Tastatur: maks. 50 mA Mus: maks. 50 mA Opbevaringstemperatur -20 °C ... +65 °C Driftstemperatur 0 °C ... +50 °C

CHERRY DC 2000 è una combinazione di tastiera e mouse per il comando di PC/notebook. Per informazioni su ulteriori prodotti, download e molto altro ancora, visitate la pagina web

www.cherry.de.

1 Per la vostra sicurezza

RSI è l'acronimo di "Repetitive Strain Injury", ovvero

sindrome da tensione ripetuta

La sindrome RSI è causata da piccoli e continui

movimenti ripetuti.

• Allestire la postazione di lavoro in modo

ergonomico.

• Posizionare la tastiera e il mouse in modo tale che l'avambraccio e l'articolazione del polso si trovino

ai lati del corpo e siano distesi.

• Fare piccole pause, eventualmente praticando

esercizi di allungamento. • Cambiare spesso posizione.

2 Collegamento degli apparecchi al

PC/notebook

• Collegare la tastiera/il mouse alla porta USB del

PC/notebook.

Denominación Valor

Tensión de alimentación

 $\widehat{\mathbb{Z}}$ 

5,0 V/CC ±5 %

Consumo de corriente Teclado: máx. 50 mA

Ratón: máx. 50 mA

 $-20 °C ... +65 °C$ 

Temperatura de funcionamiento

0 °C ... +50 °C

IT ISTRUZIONE D'USO

Ogni apparecchio è diverso! Il presente manuale d'uso contiene istruzioni per un uso efficiente e affidabile. • Leggere il manuale d'uso con attenzione. • Conservare il manuale d'uso e consegnarlo ad

altri utenti.

### 3 Superficie di appoggio del mouse

## Una superficie di appoggio del mouse chiara e strutturata aumenta l'efficienza del mouse, permette

di risparmiare energia e garantisce un rilevamento

Una superficie riflettente non è adatta come superficie di appoggio del mouse. 4 Pulizia degli apparecchi

NOTA! Detergenti e liquidi aggressivi possono danneggiare gli apparecchi • Per la pulizia non ricorrere a solventi quali benzina o alcool o a prodotti abrasivi o spugnette

abrasive.

tastiera.

2 Pulire gli apparecchi con un panno appena inumidito e una piccola dose di detergente delicato (ad es. detersivo per i piatti). 3 Asciugare gli apparecchi utilizzando un panno moren rilascia pelucch 5 Se gli apparecchi non funzionano • Utilizzare un'altra presa USB del PC/notebook. • Per escludere la presenza di difetti, testare la tastiera/il mouse su un altro PC/notebook, se possibile. • Nel BIOS del PC, attivare l'opzione "USB Keyboard Support" o "USB Legacy Mode" selezionando

"enabled".

 $\overleftrightarrow{\rightarrow}$ 

6 Smaltimento degli apparecchi • Non smaltire gli apparecchi muniti di questo simbolo con i rifiuti domestici. • Smaltire gli apparecchi conformemente alle disposizioni legali presso il proprio rivenditore o i centri di raccolta comunali.

7 Dati tecnici

① Rekenmachine  $\widetilde{\mathfrak{D}}$  E-mailprogramma ③ Browser, startpagina ④ Standby

Voordat u begint ...

De CHERRY DC 2000 is een combinatie van toetsenbord en muis voor de bediening van pc/

notebooks.

Informatie over verdere producten, downloads, etc,

vindt u op www.cherry.de. 1 Voor uw veiligheid

herhalende bewegingen. • Richt uw werkplek ergonomisch in.

• Plaats het toetsenbord en de muis op zo'n manier dat uw bovenarmen en polsen zich aan de zijkant van het lichaam bevinden en zijn gestrekt. • Las meerdere kleine pauzes in en doe eventueel

een aantal rekoefeningen.

• Wijzig uw lichaamshouding zeer regelmatig. 2 Apparaten aansluiten op pc/

notebook

• Steek toetsenbord/muis in de USB-poort van de

pc/notebook. 3 Muisondergrond Een licht, gestructureerd oppervlak als

muisondergrond vergroot de effectiviteit van de muis, bespaart energie en zorgt voor een optimale

bewegingsdetectie.

isondergrond

Een spiegelend oppervlak is niet geschikt als

Denominazione Valore

NL GEBRUIKS-

Tensione di alimentazione 5,0 V/DC ±5%

Corrente assorbita Tastiera: max 50 mA

Mouse: max 50 mA

 $-20 °C ... +65 °C$ 

Temperatura di esercizio

0 °C ... +50 °C

ope......<br>nale dei movimenti.

.<br>pegnere il PC.

HANDLEIDING

Elk apparaat is anders!  $\overrightarrow{D}$  De handleiding bevat aanwijzingen over effectief en betrouwbaar gebruik. • Lees de handleiding nauwkeurig door. • Bewaar de handleiding en stel deze ter beschikking voor andere gebruikers.

#### AANWIJZING! Agressieve reinigingsmiddelen en vloeistoffen kunnen de apparaten beschadigen.

- Gebruik voor de reiniging geen oplosmiddelen zoals benzine of alcohol en geen schuurmiddelen
- of schuursponzen. Voorkom dat vloeistof de apparaten binnendringt. • Verwijder de toetskappen van het toetsenbord niet.
- 2 Reinig de apparaten met een licht vochtige doek en weinig reinigingsmiddel (bijvoorbeeld afwasmiddel).
- 3 Droog de apparaten met een pluisvrije, zachte doek.

#### 5 Als de apparaten niet functioneren

- Gebruik een andere USB-poort op de pc/notebook. • Om er zeker van te zijn dat toetsenbord/muis niet defect is, dient u deze indien mogelijk op een andere pc/laptop te testen.
- Stel in de BIOS van de pc de optie "USB Keyboard Support" of "USB Legacy Mode" in op "enabled".

#### 6 Apparaten afvoeren

#### 7 Technische gegevens

### ④ Standby

### Innan du börjar ...

CHERRY DC 2000 är en kombination av ett

tangentbord och en mus för användning av datorer/ notebook-enheter.

Besök www.cherry.de för information om övriga produkter, nedladdningar och mycket mer.

1 För din säkerhets skull

#### "Repetitive Strain Injury" = "belastningsskador p.g.a. repetitiva arbeten"

#### RSI uppstår p.g.a. upprepade rörelser.

### 2 Ansluta enheter till datorn/

### notebook-enheten

• Anslut tangentbordet/musen till datorns/ notebookens USB-anslutning.

#### 3 Musunderlag

En ljus och strukturerad yta som musunderlag ökar musens effektivitet, sparar energi och garanterar en optimal rörelsedetektering. En speglande yta är inte lämplig som musunderlag.

## 4 Rengöra enheterna

1 Stäng av datorn.

#### OBS! Enheterna kan skadas av aggressiva

- rengöringsmedel eller vätskor • Använd inga lösningsmedel som bensin eller alkohol eller skurmedel/skursvampar för
- rengöringen. Se till att inga vätskor kommer in i enheterna. • Ta inte bort tangentbordets knappskydd.
- 2 Rengör enheterna med en lätt fuktad trasa och ett milt rengöringsmedel (t.ex. diskmedel).
- 3 Torka av enheterna med en mjuk trasa som inte luddar av sig.

#### 5 Om enheterna inte fungerar

- Använd en annan USB-anslutning för datorn/ notebooken.
- För att kontrollera att tangentbordet/musen fungerar kan du, om du har möjlighet, prova att de fungerar tillsammans med en annan dator/
- notebook. I datorns BIOS ställer du in alternativet "USB Keyboard Support" eller "USB Legacy Mode" på "enabled".

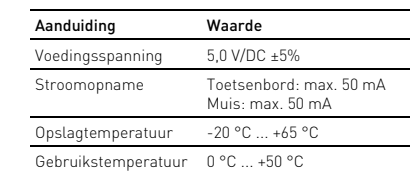

## SV BRUKSANVISNING

#### Alla enheter är olika!

#### 6 Avfallshantera enheter

• Enheter med den här symbolen får inte sorteras som hushållsavfall.

- Lämna in enheterna hos återförsäljaren eller kommunala insamlingsställen enligt lagstadgade föreskrifter.
- 7 Tekniska specifikationer

### ① Kalkulator

- ② E-postprogram
- ③ Nettleser, startside ④ Standby

#### Før du starter ...

CHERRY DC 2000 er en kombinasjon av tastatur og  ${\tt n}$ us for betjening av stasjonære/bærbare PC- $\epsilon$ Informasjon om andre produkter, filer til nedlasting og mye annet finner du på www.cherry.de.

#### 1 For din sikkerhet

- RSI oppstår på grunn av små, stadig gjentatte bevegelse
- Innrett arbeidsplassen din ergonomisk. • Plasser tastaturet og muse slik at overarmene og håndleddene befinner seg på siden av kroppen og
- utstrekt. Ta flere små pauser, evt. med uttøyninger.
- Endre kroppsholdning ofte.

### 2 Koble til apparatet på stasjonær/ bærbar PC

• Koble tastaturet/musen til USB-kontakten på stasjonær/bærbar PC.

#### 3 Musunderlag

En lys, strukturert overflate som musunderlag øker effektiviteten til musen, sparer energi og sikrer en optimal bevegelsesregistrering. En speilende overflate er ikke egnet som musunderlag.

### 4 Rengjøre apparater

#### 1 Slå av PC-en.

MERK! Aggressive rengjøringsmidler og væsker kan skade apparatene

- Ikke bruk løsemidler som bensin eller alkohol til rengjøringen, og heller ikke skurende midler eller
- skuresvamper. Forhindre at det kommer væske inn i apparatene.
- Ikke fjern tastetoppene fra tastaturet.
- 2 Rengjør apparatene med en lett fuktet klut og litt  $\breve{\rm{d}}$ t rengjøringsmiddel (f.eks. oppvaskmiddel)
- 3 Tørk apparatene med en myk, lofri klut.

#### 5 Dersom apparatene ikke fungerer

- Bruk en annen USB-kontakt på PC-en/bærbar PC. • For å sikre at det ikke foreligger en defekt på tastaturet/musen, bør du om mulig teste det på en annen stasjonær/bærbar PC.
- I BIOS i PC-en må alternativet "USB Keyboard Support" eller "USB Legacy Mode" stå på "enabled".

#### 6 Avfallsbehandling av apparater

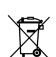

- Apparater med dette symbolet må ikke kastes som husholdningsavfall.
- Avfallsbehandle apparatene i samsvar med lovbestemmelsene hos forhandleren eller på en miljøstasjon.

#### 7 Tekniske spesifikasjoner

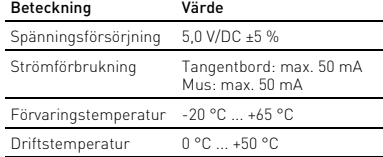

## NO BRUKSANVISNING

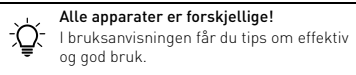

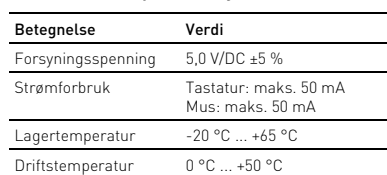

#### ① Regnemaskine

- ② E-mailprogram ③ Browser, startside
- ④ Standby

#### Før du begynder ...

CHERRY DC 2000 er en kombination af et tastatur og en mus til betjening af pc'er/bærbare computere. Besøg www.cherry.de for informationer om andre produkter, downloads og meget mere. 1 For din sikkerhed

"Repetitive Strain Injury" = "kvæstelse på grund af

gentaget belastning"

RSI opstår på grund af små bevægelser, der gentages

hele tiden.

• Indret din arbejdsplads ergonomisk. • Placér tastaturet og musen, så dine overarme og håndled befinder sig ved siden af kroppen og er

strakt ud.

• Hold flere små pauser, evt. med strækøvelser. • Sørg for at ændre din kropsholdning tit. 2 Tilslutning af enheder til pc/

notebook

• Tilslut tastaturet/musen til USB-tilslutningen på

pc'en/notebooken. 3 Underlag til mus

mal bevægelsesge

En lys, struktureret flade som underlag til musen øger musens effektivitet, sparer energi og sikrer en

En spejlende flade er ikke egnet som underlag til

musen.

Sluk pc'en

4 Rensning af enheder

BEMÆRK! Aggressive rengøringsmidler og væsker

kan beskadige enhederne

• Anvend ikke opløsningsmidler som f.eks. benzin eller alkohol og skuremidler og skuresvampe ved rengøringen. • Sørg for at forhindre, at der trænger væske ind i

enhederne. • Fjern ikke tastaturets tastkapper. 2 Rens enhederne med en let fugtig klud og lidt mildt rengøringsmiddel (f.eks. 3 Tør enhederne af med en fnugfri, blød klud. 5 Hvis enhederne ikke fungerer

længere

• Anvend en anden USB-tilslutning på pc'en/

notebooken.

• For at sikre, at der ikke foreligger en defekt på

på en anden pc/notebook.

• Indstil optionen "USB Keyboard Support" eller "USB Legacy Mode" på "enabled" i pc'ens BIOS.

6 Bortskaffelse af enheder

• Enheder med dette symbol må ikke bortskaffes sammen med husholdningsaffaldet. • Bortskaf enhederne hos din forhandler eller på de kommunale genbrugspladser iht. de lovmæssige forskrifter.

**CHERRY &** 

usen, skal du så vidt muligt teste det

7 Tekniske data

- Hvert apparat er anderledes! ⇘ I betjeningsvejledningen får du henvisninger om den effektive og pålidelig anvendelse.
- Læs betjeningsvejledningen opmærksomt
- igennem. Opbevar betjeningsvejledningen, og giv den

videre til andre brugere.

6440622-06, DE, EN, FR, ES, IT, NL, SV, NO, DK, FI, PL, CS, SK, SL, HR, BG, ZHs, ZHt, © Jan 2022 (JD-080x = Mod. JG-08, JM-08)

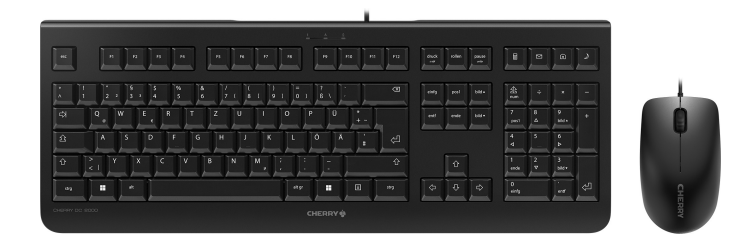

## CHERRY DC 2000 Corded Business Desktop

2

#### ① Lisäämällä kone ② Sähköpostiohjelma ③ Selain, aloitussivu ④ Standby

#### Ennen kuin aloitat ...

yhdistelmä pöytäkoneiden / kannettavien tietokoneiden käyttöön. Tietoja muista tuotteista, download-tarjonnasta ja

paljon muuta löydät osoitteesta www.cherry.de. 1 Turvallisuutesi vuoksi

### "Repetitive Strain Injury" = "Toistuvasta

rasituksesta johtuva vamma" RSI syntyy pienistä jatkuvasti toistuvista liikkeistä.

- Kalusta työpisteesi ergonomisesti. • Sijoita näppäimistö ja hiiri siten, että olkavartesi ja ranteesi ovat vartalosi sivuilla ja ne ovat
- ojennettuina. Pidä useita lyhyitä taukoja, tee mahd.
- venytysharjoituksia. Muuta vartalosi asentoa usein.

#### 2 Laitteiden yhdistäminen pöytäkoneeseen / kannettavaan tietokoneeseen

• Yhdistä näppäimistö / hiiri pöytäkoneen / kannettavan tietokoneen USB-porttiin.

#### 3 Hiiren alusta

Vaalea, kuvioitu pinta hiiren alustana parantaa hiiren tehokkuutta, säästää energiaa ja takaa liikkeen ihanteellisen tunnistuksen. Heijastava pinta ei sovellu hiiren alustaksi.

#### 4 Laitteiden puhdistus

#### 1 Kytke tietokone pois päältä. OHJE! Voimakkaat puhdistusaineet ja nesteet voivat vaurioittaa laitteita

CHERRY DC 2000 on näppäimistön ja hiiren käyttäjille.

### INSTRUKCJA OBSŁUGI

- Älä käytä puhdistamiseen mitään liuottimia kuten bensiiniä tai alkoholia äläkä hankausaineita tai hankaussieniä • Estä nesteen pääsy laitteisiin.
- Älä irrota näppäimistön näppäinpainikkeita.
- 2 Puhdista laitteet kostealla liinalla ja pienellä määrällä mietoa puhdistusainetta lei astianpesuaineella).
- 3 Kuivaa laitteet nukkaamattomalla pehmeällä liinalla.

### 5 Jos laitteet eivät toimi

- Käytä PC / Notebook-tietokoneen toista USBporttia. • Varmistaaksesi, että näppäimistössä / hiiressä ei
- ole vikaa, testaa ne mahdollisuuksien mukaan toisen pöytäkoneen / kannettavan tietokoneen avulla.
- Aseta PC-tietokoneen BIOS-optio "USB Keyboard Support" tai "USB Legacy Mode" "enabled"-tilaan.

Jasna, strukturalna powierzchnia jako podkładka dla myszy zwiększa efektywność myszy, oszczędza energię oraz zapewnia optymalne rozpoznawanie ruchów. wierzchnia odbijająca światło nie nadaje się jako

### 6 Laitteiden hävittäminen

• Älä heitä tällä merkillä varustettuja laitteita kotitalousjätteen sekaan. • Toimita laitteet hävitettäväksi myyjälle tai kunnallisin keräyspisteisiin sään mukaisesti.

#### 7 Tekniset tiedot

 Kalkulator Program do obsługi poczty elektronicznej Przeglądarka, strona główna ④ Standby

### Zanim rozpoczniesz ...

## FI KÄYTTÖOHJE

- Użyć innego złącza USB w komputerze stacjonarnym lub notebooku.
- Aby upewnić się, że nie występuje uszkodzenie klawiatury/myszy, w miarę możliwości należy przetestować ją z innym komputerem stacjonarnym lub notebookiem.
- Włączyć w BIOS-ie opcje "USB Keyboard Support" wagazya w Broome opejy<br>wzgl. "USB Legacy Mode

Jokainen laite on erilainen! È Käyttöohjeesta löydät ohjeita tehokasta ja luotettavaa käyttöä varten. • Lue käyttöohje huolellisesti läpi. • Säilytä käyttöohje ja anna se eteenpäin muille

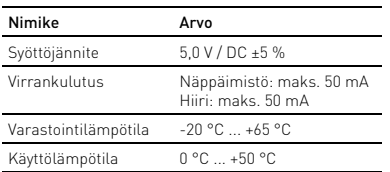

- Nie należy wyrzucać urządzeń<br>
oznaczonych tym symbolem w<br>
odnodnej aktorych tym symbolem w oznaczonych tym symbolem wraz z odpadami domowymi.
- Urządzenia należy utylizować zgodnie z przepisami prawa, przekazując je sprzedawcy lub do miejskich punktów zbiórki odpadów.

### Każde urządzenie jest inne!

- W instrukcji obsługi można znaleźć wskazówki na temat efektywnego i niezawodnego korzystania z urządzenia.
- Dlatego też instrukcję obsługi należy uważnie przeczytać.
- Instrukcję obsługi należy zachować i przekazać ją w razie potrzeby kolejnemu użytkownikowi.

CHERRY DC 2000 to kombinacja klawiatury i myszy do **2 Připojení přístrojů k počítači/** obsługi komputerów PC/notebooków. Informacje na temat innych produktów, plików do pobrania oraz wiele innych można znaleźć na stronie etowej www.cherry.de

#### 1 Dla własnego bezpieczeństwa "Repetitive Strain Injury" = "uraz na skutek

powtarzającego się obciążenia" RSI powstaje na skutek drobnych, powtarzających się stale ruchów.

- K čištění nepoužívejte žádná rozpouštědla, jako je benzín nebo alkohol, ani abrazivní prostředky či drsné houbičky. • Zamezte proniknutí kapaliny do přístroje.
- Nesnímejte čepičky kláves klávesnice.
- 2 Přístroje vyčistěte lehce navlhčenou utěrkou s trochou jemného čisticího prostředku (například na mytí nádobí). 3 Přístroje osušte měkkou utěrkou, která
- neuvoje execteru.<br>uvolňuje vlákna.
- Przygotuj sobie ergonomiczne miejsce pracy. • Ustaw klawiaturę oraz mysz w taki sposób, aby ramiona i przeguby rąk znajdowały się z boku ciała
- i były wyciągnięte. • Zrób sobie kilka krótkich przerw, ew. z
- w sowie wicze w cowornymi<br>iczeniami rozciągającymi • Zmieniaj często postawę ciała.

#### 2 Podłączanie urządzeń do komputera PC/notebooka.

• Podłączyć klawiaturę/mysz do złącza USB komputera stacjonarnego lub notebooka.

### 3 Podkładka dla myszy

② E-mailový klient 3) Prehliadač, úvodná stránka Standby

podkładka dla myszy.

### 4 Czyszczenie urządzeń

#### 1 Wyłączyć komputer.

#### WSKAZÓWKA! Agresywne środki czyszczące i płyny mogą uszkodzić urządzenia. • Do czyszczenia nie należy używać

- rozpuszczalników, takich jak benzyna lub alkohol oraz środków szorujących lub też gąbek do szorowania. • Chronić urządzenia przed wniknięciem cieczy.
- Nie zdejmować nakładek klawiszy z klawiatury.
- 2 Oczyścić urządzenia przy użyciu lekko wilgotnej szmatki oraz niewielkiej ilości łagodnego środka
- czyszczącego (np. płynu do mycia naczyń). 3 Osuszyć urządzenia miękką, niestrzępiącą się szmatką.

#### 5 Jeżeli urządzenia nie działają

### SK NÁVOD NA POUŽITIE

• Použite inú USB prípojku na počítači/notebooku. • Aby ste sa uistili, že klávesnica/myš nie sú chybné, ujte ich na inom počítači/prenosnom počítači,

### 6 Utylizacja urządzeń

#### 7 Dane techniczne

#### ① Kalkulačka ② Program e-mailu .<br>) Prohlížeč, domovská stránka ④ Standby

#### Než začnete ...

CHERRY DC 2000 je kombinace klávesnice a myši určená k ovládání stolních či přenosných počítačů. Informace k dalším výrobkům, možnosti stahování a mnoho dalšího naleznete na stránkách www.cherry.de.

#### 1 Pro vaši bezpečnost "Repetitive Strain Injury" = "Poranění v důsledku

bni računalnik/prenosnik izklopite. NAPOTEK! Agresivna čistilna sredstva in tekočine

- opakovaného namáhání" RSI vzniká malými pohyby, které se neustále opakují.
- Své pracoviště uspořádejte ergonomicky. • Klávesnici a myš umístěte tak, aby se paže a zápěstí nacházely po stranách těla a byly
- narovnané. • Udělejte si několik krátkých přestávek případně s
- cviky na protažení. Často měňte své držení těla.

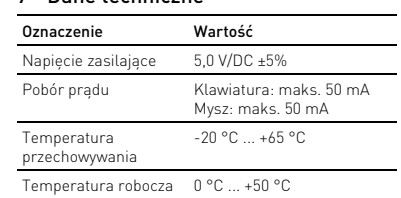

# CS NÁVOD K POUŽITÍ

- Každý přístroj je jiný! V návodu k použití obdržíte pokyny a informace k efektivnímu a spolehlivému používání.
- ,<br>Pozorně si přečtěte návod k použití • Návod k použití si uschovejte a předejte ho ostatním uživatelům.

Skladovacia teplota -20 °C ... +65 °C Prevádzková teplota 0 °C ... +50 °C

SL NAVODILO ZA UPORABO

notebooku • Klávesnici/myš připojte k rozhraní USB počítače/ notebooku.

#### 3 Podklad pro myš

① Računalo ② Program za e-poštu 。<br>Preglednik, početna stranica

pause<br>www.

Světlý, strukturovaný povrch podkladu pro myš zvyšuje efektivitu myši, šetří energii a zaručuje imální detekci pohybu. Reflexní plocha není vhodným podkladem pro myš.

- 4 Čištění přístrojů
- 1 Vypněte počítač.

#### UPOZORNĚNÍ! Agresivní čisticí prostředky a kapaliny mohou tyto přístroje poškodit

### 5 Jestliže přístroje nefungují

- Použijte jinou zdířku rozhraní USB počítače/ notebooku. • Abyste si ověřili, že klávesnice/myš nemá žádnou
- vadu, otestujte ji pokud možno s jiným počítačem/ notebookem. • V systému BIOS počítače aktivujte možnost "USB
- Keyboard Support" resp. "USB Legacy Mode".

#### 6 Likvidace přístrojů

HR UPUTE ZA UPORABU

- Přístroje opatřené tímto symbolem nevyhazujte do běžného komunálního odpadu.
- Zlikvidujte přístroje v souladu se zákonnými předpisy u svého prodejce nebo na obecním sběrném místě.

#### 7 Technické údaje

① Kalkulačka

### Skôr než začnete ...

Súprava CHERRY DC 2000 predstavuje kombináciu klávesnice a myši na použitie so stolovými počítačmi/ notebookmi. Informácie k ďalším produktom, sekciu Na stiahnutie

a oveľa viac nájdete na stránke www.cherry.de.

1 Pre vašu bezpečnosť "Repetitive Strain Injury" = "Poškodenie z

opakovaného namáhania"

RSI vyvolávajú drobné, neustále opakované pohyby. • Usporiadajte si vaše pracovisko ergonomicky. • Umiestnite klávesnicu a myš tak, aby vaše nadlaktia a zápästia spočívali bočne od tela a boli

natiahnuté.

• Robte viacero malých prestávok, prípadne s

naťahovacími cvičeniami. • Často meňte držanie tela.

2 Pripojenie zariadení k počítaču/ prenosnému počítaču • Pripojte klávesnicu/myš k portu USB počítača/

prenosného počítača. 3 Podklad pre myš

Svetlý štruktúrovaný povrch ako podklad pre myš zvyšuje jej účinnosť, šetrí energiu a zaisťuje

optimálnu detekciu pohybu.

Reflexný povrch nie je vhodný ako podklad pre myš.

4 Čistenie zariadení 1 Vypnite počítač.

UPOZORNENIE! Agresívne čistiace prostriedky a kvapaliny môžu poškodiť zariadenia

### ВС РЪКОВОДСТВО ЗА ЕКСПЛОАТАЦИЯ

• Запазете ръководството за експлоатация и го предайте на други потребители

• Na čistenie nepoužívajte žiadne rozpúšťadlá ako benzín alebo alkohol a žiadne abrazívne prostriedky alebo abrazívne hubky na čistenie. • Zabráňte vniknutiu kvapaliny do zariadení. • Neodstraňujte krytky kláves klávesnice. 2 Zariadenia očisťte s jemne navlhčenou handrou a malým množstvom jemného čistiaceho prostriedku (napr. prostriedok na umývanie riadu).

3 Usušte zariadenia s bezvláknitou mäkkou

utierkou.

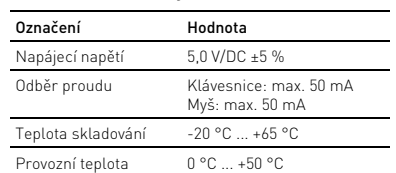

Každé zariadenie je iné! V návode na použitie nájdete pokyny pre efektívne a spoľahlivé používanie. • Návod na použitie si pozorne prečítajte. • Návod na použitie uschovajte a odovzdajte ho ďalšiemu používateľovi.

### 5 Ak zariadenia nefungujú

标的插 剂, 也 RSI 是由持續重複的小動作造成的。

ak je to možné.

- 按照人體工學調整您的工位
- 調整鍵盤和滑鼠的位置,使您的上臂和手腕 在身體側面得以延展
- 
- 經常變換您的身體姿勢。
- 2 將設備連接到電腦/筆記型電腦上

• V BIOS-e počítača aktivujte možnosť "USB Keyboard Support" resp. "USB Legacy Mode".

6 Likvidácia zariadení

• Zariadenia s týmto symbolom nevyhadzujte do domového odpadu. • Zariadenia likvidujte podľa zákonných predpisov, u svojho predajcu alebo na komunálnych zberných miestach.

7 Technické údaje

① Računalnik Program e-pošta ③ Brskalnik, začetna stran

④ Standby Preden začnete ...

CHERRY DC 2000 je kombinacija tipkovnice in miške za upravljanje osebnih računalnikov/pren Za informacije o nadaljnjih proizvodih, prenosih in

veliko več obiščite www.cherry.de. 1 Za vašo varnost

"Repetitive Strain Injury" = "Poškodba zaradi večkratne obremenitve" RSI nastane zaradi majhnih, stalno ponavljajočih

premikov.

• Svoje delovno mesto uredite ergonomično. • Tipkovnico in miško namestite tako, da sta vaši nadlahti in zapestji ob telesu in so iztegnjeni. • Naredite več krajših premorov, po potrebi z vajami raztezanja. • Pogosto spreminjajte svojo držo telesa. 2 Priključitev naprav na osebni računalnik/prenosnik

• Priključite tipkovnico/miško na USB priključek na osebnem računalniku/prenosniku.

3 Podlaga za miško

備考 1. 〝超出 0.1 wt %〞及 〝超出 0.01 wt %〞係指限用物質之百分比含量超出百分比含量基準值。 (Note 1: "Exceeding 0.1 wt  $\%$ " and "exceeding 0.01 wt  $\%$ " indicate that the percentage content of the restricted of the restricted of the restricted of the restricted of the restricted of the restricted of the restric

Svetla, strukturirana površina, ki služi kot podlaga za miško, poveča učinkovitost miške, varčuje z energijo in zagotavlja optimalno prepoznavanje premikov. Zrcalna površina kot podlaga za miško ni primerna.

4 Čiščenje naprave

lahko napravo poškodujejo

• Za čiščenje ne uporabljajte topil kot sta bencin in alkohol in sredstev za poliranje ali polirnih gob. • Preprečujte, da bi tekočina prišla v naprave. • Ne odstranite kapic tipk na tipkovnici. 2 Napravo očistite z rahlo vlažno krpo in z nekaj blagim čistilnim sredstvom (npr. sredstvo za

pomivanje posode).

3 Naprave osušite z mehko krpo brez kosmičev.

5 Če naprave ne delujejo

• Uporabite nek drug USB priključek na osebnem

računalniku/prenosniku.

• Da se prepričate, da tipkovnica/miška ni v okvari, preverite, če je mogoče, na nekem drugem sebnem računalniku/prenosniku. • V BIOS osebnega računalnika nastavite opcijo "USB Keyboard Support" oz. "USB Legacy Mode"

na "enabled".

6 Odstranjevanje naprav

• Naprav s tem simbolom ne odlagajte med gospodinjske odpadke. • Naprave odstranite skladno z zakonskimi predpisi pri vašem trgovcu ali na komunalnih zbirnih mestih.

7 Tehnični podatki

Označenie Hodnota Napájacie napätie 5,0 V/DC ±5 % Odber prúdu Klávesnica: max. 50 mA

Myš: max. 50 mA

Vsaka naprava je drugačna!

V navodilu za uporabo dobite napotke za učinkovito in zanesljivo uporabo. • Pazljivo preberite navodilo za uporabo. • Navodilo za uporabo shranite in ga izročite

drugim uporabnikom.

Označitev Vrednost Napajalna napetost 5,0 V/DC ±5 % Trenutna poraba Tipkovnica: maks. 50 mA

Miška: maks. 50 mA

 $-20$  °C  $+65$  °C

 $0 \, ^{\circ}$   $C = +50 \, ^{\circ}$   $C =$ 

Temperatura skladiščenja

Obratovalna temperatura ④ Standby

Prije nego što počnete ...

Svaki je uređaj drugačiji

CHERRY DC 2000 je kombinacija tipkovnice i miša za upravljanje osobnim/prijenosnim računalima. Za informacije o drugim proizvodima, preuzimanjima i još puno toga molimo posjetite www.cherry.de.

1 Za vašu sigurnost

"Repetitive Strain Injury" = "ozljeda zbog ponavljanog opterećenja" RSI uzrokuju mali pokreti koji se stalno ponavljaju. • Ergonomski uredite radno mjesto.

• Pozicionirajte tipkovnicu i miša tako da se nadlaktice i ručni zglobovi nalaze bočno od tijela i

da su ispruženi.

• Radite više kratkih pauzi, eventualno s vježbama

istezanja.

• Često mijenjate držanje tijela.

2 Priključivanje uređaja na osobno/ prijenosno računalo

• Priključite tipkovnicu/miša na USB priključak osobnog/prijenosnog računala. 3 Donja strana miša

Svijetla, strukturirana površina kao podloga za miša povećava njegovu učinkovitost, štedi energiju i jamči optimalno prepoznavanje pokreta. Reflektirajuća površina nije prikladna kao podloga za

miša.

4 Čišćenje uređaja

1 Isključite osobno/prijenosno računalo. NAPOMENA! Agresivna sredstva za čišćenje i tekućine mogu oštetiti uređaje

• Za čišćenje nemojte koristiti otapala kao što su benzin ili alkohol te sredstva ili spužve za ribanje. • Spriječite da tekućina uđe u uređaje. • Nemojte skidati kapice tipaka tipkovnice. 2 Očistite uređaje lagano navlaženom krpom i malom količinom blagog sredstva za čišćenje

(npr. deterdženta za posuđe).

3 Obrišite uređaje mekom krpom koja ne ostavlja

niti.

5 Ako uređaji ne funkcioniraju • Koristite neki drugi USB priključak na osobnom/

prijenosnom računalu.

• Kako biste bili sigurni da na tipkovnici/mišu ne postoji kvar, po mogućnosti ih provjerite na igom osobnom/prijenosnom računalu. • U BIOS-u osobnog računala postavite "USB Keyboard Support", odn. "USB Legacy Mode" na

"enabled".

6 Odlaganje otpada

• Ne odlažite uređaje s ovim simbolom u kućni otpad. • Uređaje odložite u skladu sa zakonskim propisima, kod svog prodavača ili na općinsko sabirno mjesto.

7 Tehnički podaci

U uputama za uporabu dobivate naputke za učinkovito i pouzdano korištenje.

 $\Omega$ 

 $\Box$ 

 $\left\| \cdot \right\|$ 

 $\|T\|$ 

 $\frac{8}{4}$ 

(2)  $\blacksquare$  1 (4)

 $\begin{array}{c} \hline \end{array}$ 

 $\frac{7}{\text{pos1}}$ 

• Pažljivo pročitajte upute za uporabu. • Sačuvajte upute za uporabu i proslijedite ih

drugim korisnicima.

Naziv Vrijednost Opskrbni napon 5,0 V/DC ±5 % Potrošnja struje Tipkovnica: maks. 50 mA

Radna temperatura 0 °C ... +50 °C

Miš: maks. 50 mA

Temperatura skladištenja

-20 °C ... +65 °C

① Калкулатор ② Имейл

③ Браузър, начална страница  $\overline{4}$  Режим на готовност Преди да започнете...

CHERRY DC 2000 представлява комбинация от клавиатура и мишка за работа с персонални/

преносими компютри.

За информация относно други продукти, изтегляния и много други посетете www.cherry.de.

1 За вашата безопасност

Repetitive Strain Injury = травма от повтарящо се

натоварване

RSI възниква вследствие на малки повтарящи се

движения.

• Организирайте работното си място по

ергономичен начин.

1 Изключете персона

• Разположете клавиатурата и мишката така, че предмишниците и китките да са отстрани на

• Правете по няколко кратки почивки, ако е необходимо, с упражнения за разтягане. • Сменяйте позата си често. 2 Свързване на устройствата с персонален/преносим компютър • Включете клавиатурата/мишката към USB порт на персоналния/преносимия компютър. 3 Подложка за мишката

Светлата структурирана повърхност като подложка за мишката увеличава нейната ефективност, спестява енергия и осигурява оптимално разпознаване на движенията. Отразяващата повърхност не е подходяща за подложка за мишката. 4 Почистване на устройствата

или изкарайте кабела на клавиатурата/мишката. ЗАБЕЛЕЖКА! Агресивните почистващи препарати и течности могат да повредят устройствата • За почистването не използвайте разтворители като бензин или алкохол и абразивн почистващи препарати или гъби за миене. • Избягвайте навлизането на течности в

устройствата.

клавиатурата.

• Не отстранявайте капачките на клавишите на 2 Почиствайте устройствата с леко навлажнена кърпа и малко неагресивен почистващ препарат (например препарат за миене на съдове).

## 3 Подсушавайте устройствата с мека кърпа без

власинки.

# 5 Ако устройствата не функционират

дефектна, я тествайте на друг персонален/

преносим компютър, ако е възможно.

.<br>ялото и да са изпънати.

• В BIOS на персоналния компютър задайте опцията USB Keyboard Support или USB Legacy

Mode на enabled.

6 Изхвърляне на устройствата

• Не изхвърляйте устройства, обозначени с този символ, заедно с битови отпадъци. • Изхвърлете устройствата в съответствие

със законовите разпоредби при местен търговец или в общински пункт за сметосъбиране.

Всяко устройство е различно! В ръководството за експлоатация ще получите указания за ефективната и

надеждна употреба. Прочетете внимателно ръков експлоатация.

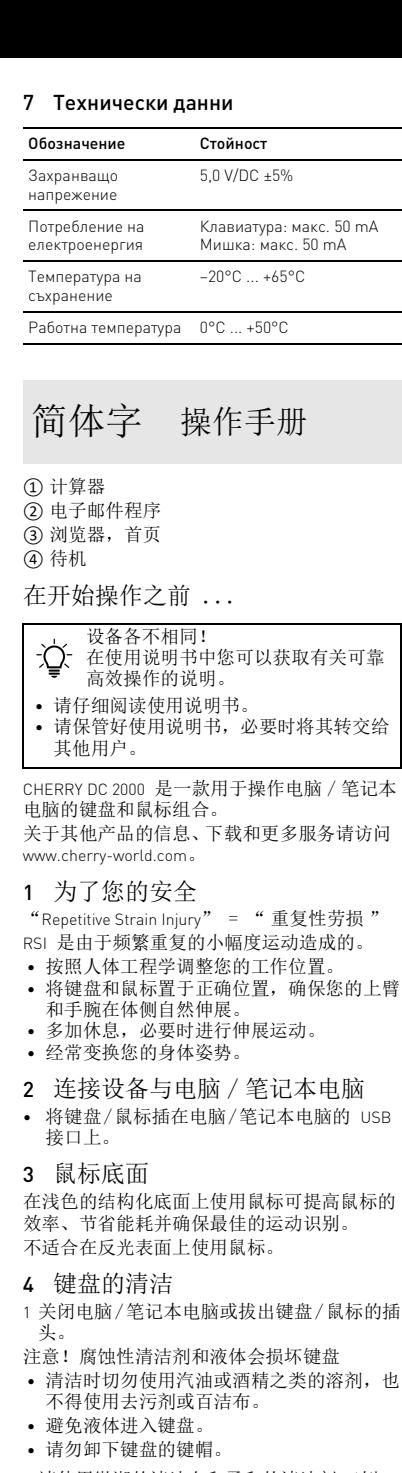

- 2 请使用微潮的清洁布和柔和的清洁剂 (例 如: 餐具洗涤剂)清洁键盘
- 3 然后用柔软不掉毛的清洁布将键盘擦干。 5 如果设备不能正常工作
- 使用电脑 / 笔记本电脑上的另一个 USB 接 口。
- 一台电脑 / 笔记本电脑上对其进行测试。
- " 启用 "。

# 6 设备的废弃处理

• 不得将具有此符号的设备混入生活垃 圾一同废弃处理。 • 根据法律规定,在您的经销商处或市

政收集点废弃处理该设备。

## 7 技术参数

### ① 計算器

- ② 電子郵件軟體 ③ 瀏覽器,首頁
- ④ 待機

### 在您開始前 ...

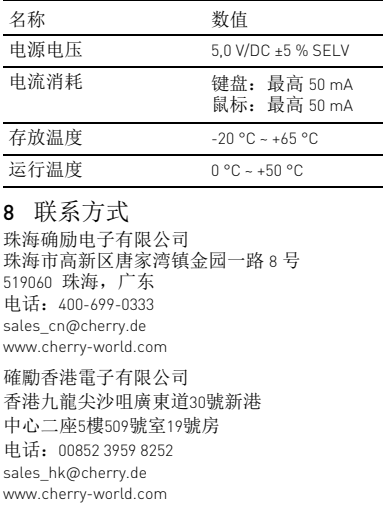

關於其他產品的訊息、下載和更多服務請造訪 www.cherry-world.com。

1 為了您的安全

「Repetitive Strain Injury」= 「重複性勞損」

CHERRY DC 2000 是一款用於操作電腦 / 筆記型 電腦的鍵盤和滑鼠組合。 者。

- 縮短休息間隔,必要時進行伸展運動。
- 
- 將鍵盤/滑鼠連接至電腦/筆記型電腦的 USB 介面。

## 繁體字 操作説明書

每個設備都不一樣! 使用說明書中包含有效和可靠使用的 提示。 • 仔細閱讀使用說明書。 • 妥善保管使用說明書并傳遞給其他使用

#### 3 滑鼠操作表面

平整的淺色表面有助於提升滑鼠的效率,節約 電量,並可確保最優辨識滑鼠運動。 反光表面不適於滑鼠操作。

#### 4 鍵盤的清潔

- 1 關閉電腦 / 筆記型電腦,或拔出鍵盤 / 鼠標的 接頭。
- 注意!腐蝕性清潔劑和液體會損壞鍵盤
- 勿使用汽油或酒精等溶劑,以及磨砂式表面 海潔劑 硬質海綿來進行清潔。 • 防止液體進入键盘內部。
- 不要卸下鍵盤的鍵帽。
- 
- 2 請使用略微潤濕的清潔布及柔和的清潔劑 (例如:餐具清潔劑)清潔鍵盤。 3 然後使用柔軟不掉毛的清潔布將鍵盤擦乾。
- 5 如果裝置無作用
- 請使用電腦 / 筆記型電腦上的其它 USB 介 面。
- 請確保鍵盤 / 滑鼠不存在缺陷, 如果可能可
- 在另一台電腦 / 筆記型電腦上進行測試。 • 在電腦的 BIOS 中將 「USB 鍵盤控制」及
- 「USB 遺留模式」選項設為 「已啟用」。

### 6 裝置的廢棄處理

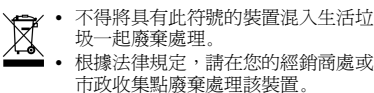

### 7 技術數據

### 8 聯絡方式

確勵電子有限公司 ( 香港 ),台灣分部 大安區光復南路 72 巷 73 號 2 樓 市井商務中心 106 臺北市 電話:+886 2 7746 1776 sales\_tpe@cherry.de www.cherry-world.com

## CONTACT

#### For Europe

Cherry Europe GmbH Cherrystraße 2 91275 Auerbach/OPf. Germany Internet: www.cherry.de

### For USA

Cherry Americas, LLC 5732 95th Avenue Suite 850 Kenosha, WI 53144 USA Tel.: +1 262 942 6508 Email: sales@cherryamericas.com Internet: www.cherryamericas.com

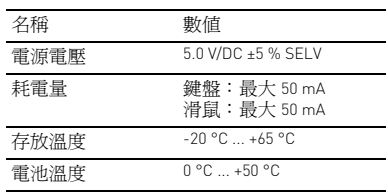

## User Guide about Hazardous Materials

(People's Republic of China Electronic Industry Standard SJ/T11364-2014) [关于有害物质的用户说明 (中华人民共和国电子工业标准SJ/T11364-2014)]

# 0: Indicates that the concentration of the hazardous substance in all homogeneous materials in the parts is below the relevant threshold of the GB/T 26572-2011 standard.

- 
- 
- 
- 
- 
- 为了确认键盘 / 鼠标是否受损, 请尝试在另
- 在电脑的 BIOS 中将 " USB 键盘支持 "或<br>" USB 传统模式 " 选项设置为
- 

- [ 表示该有害物质在该部件所有均质材料中的含量均在 GB/T 26572-2011 标准规定的限量以下。 ]
- X: Indicates that the concentration of the hazardous substance of at least one of all homogeneous materials in the parts is above the relevant threshold of the GB/T 26572-2011 standard.
- [ 表示该有害物质至少在该部件的某一均质材料中的含量超过 GB/T 26572-2011 标准规定的限量。 ]

## Toxic and hazardous materials or elements [ 有毒有害物质或元素 ]

Part name [ 部件名称 ]

Solder paste [ 锡膏 ] Cable [ 缆线 ] Plastic parts [ 塑料部件] Metal parts [ 金属部件 Rubber parts [ 橡胶部件

PCB's/flex circuits [PCB / 格性电路 ] Electronic components [ 电子元器件

• Използвайте друг USB порт на персонал преносимия компютър. За да се уверите, че клавиатурата/ми

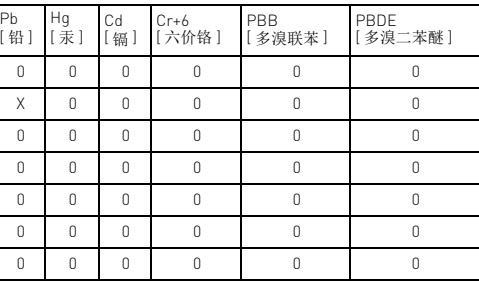

#### 限用物質含有情況標示聲明書 (Declaration of the Presence Condition of the Restricted Substances Marking)

substance exceeds the reference percentage value of presence condition.) 備考 2. 〝○〞係指該項限用物質之百分比含量未超出百分比含量基準值。

(Note 2: "○" indicates that the percentage content of the restricted substance does not exceed the percentage of reference value of presence.)

備考 3. 〝-〞係指該項限用物質為排除項目。

" indicates that the restricted substance corresponds to the exemption.

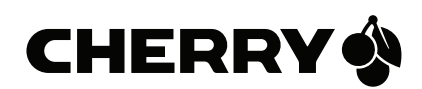

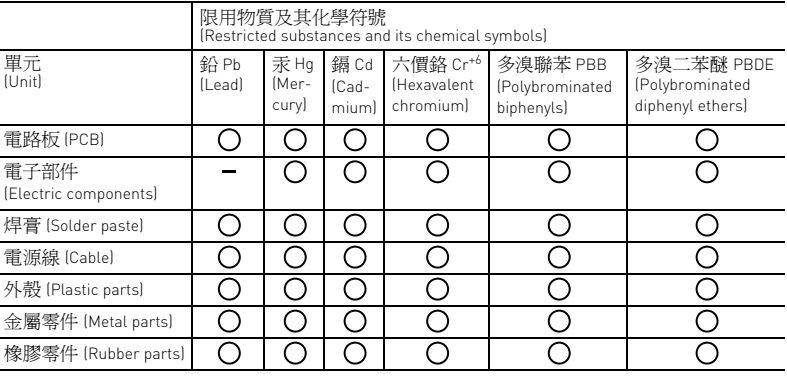